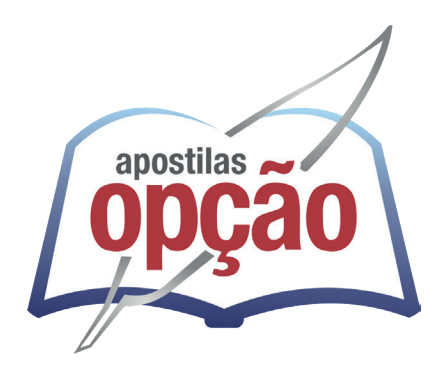

CÓD: OP-073DZ-23 7908403546756

# SABARÁ-MG PREFEITURA MUNICIPAL DE SABARÁ DO ESTADO DE MINAS GERAIS

## Agente de Limpeza Escolar

**EDITAL Nº 001/2023**

### *Língua Portuguesa*

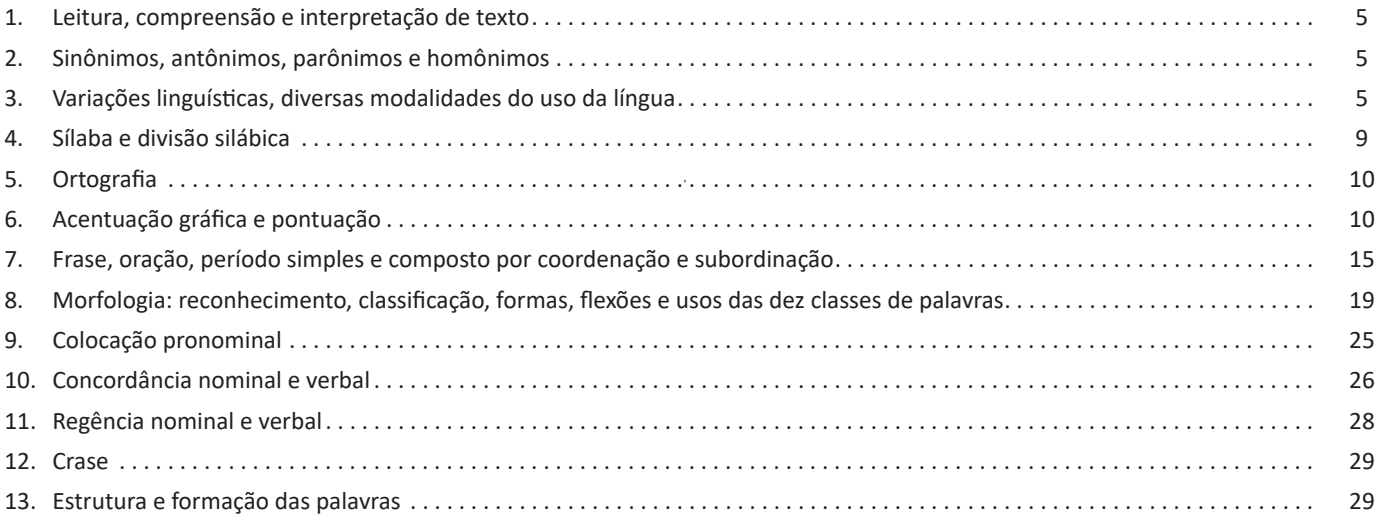

## *Matemática / Raciocínio Lógico*

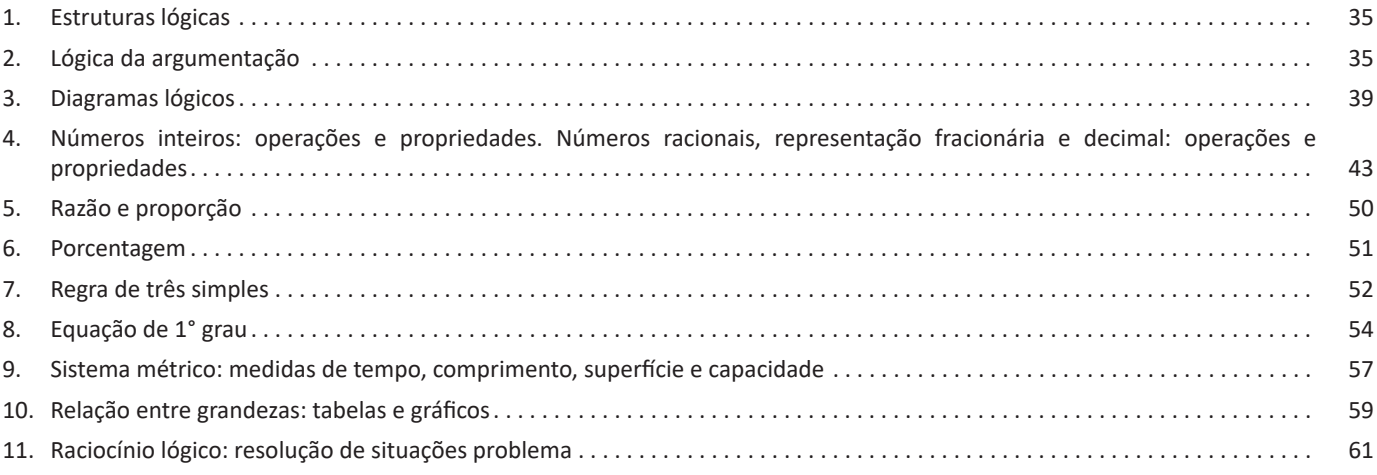

## *Conhecimentos Gerais / Legislação*

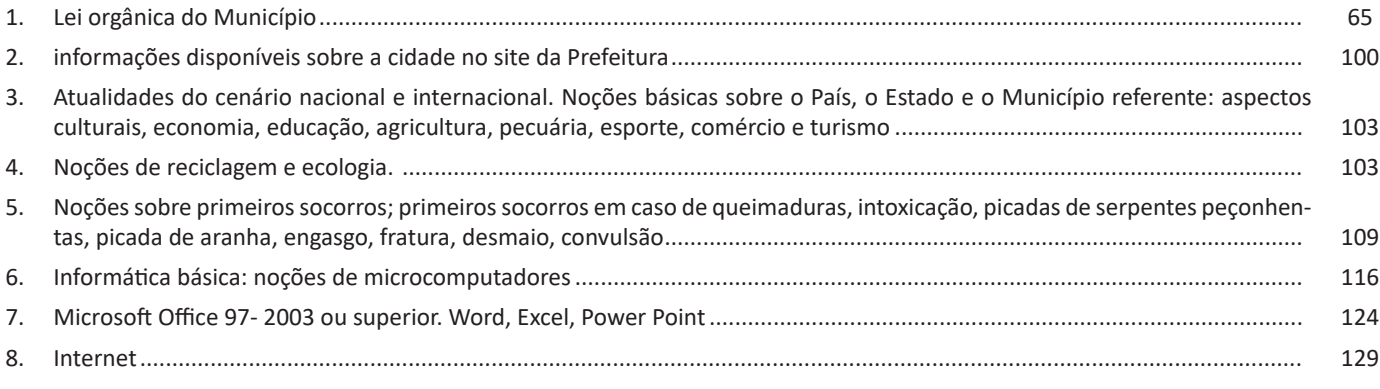

4 – Vire a vítima de bruços, puxando-a rapidamente para si e amparando-a com os joelhos.

5 – Puxe a testa da vítima para trás, de modo a que a garganta fique direita. Assim, as vias respiratórias manter-se-ão desimpedidas, o que permite que a vítima respire livremente.

6- Dobre o braço que fica mais próximo de si para lhe sustentar o tronco. Dobre a perna mais próxima para servir de apoio ao abdómen. Retire o outro braço de debaixo do corpo.

Quando há fratura de um braço ou de uma perna ou por qualquer motivo esse membro não puder ser utilizado como apoio da vítima na posição lateral de segurança, coloque um cobertor enrolado debaixo do lado ileso da vítima, o que elevará o corpo desse lado e deixará as vias respiratórias desimpedidas.

#### **Os 10 mandamentos do socorrista**

1 – Mantenha a calma.

2 – Tenha em mente a seguinte ordem de segurança quando você estiver prestando socorro:

Você é a prioridade (o socorrista).

Depois a sua equipe (incluindo os transeuntes).

E por último e nem menos importante, a vítima. Isso parece ser contraditório a primeira vista, mas tem o intuito básico de não gerar novas vítimas.

3 – Ao prestar socorro, é fundamental ligar ao atendimento préhospitalar de imediato ao chegar no local do acidente. Podemos por exemplo discar 3 números: 112.

4 – Sempre verifique se há riscos no local, para você e sua equipe, antes de agir no acidente.

5 – Mantenha sempre o bom senso.

6 – Mantenha o espírito de liderança, pedindo ajuda e afastando os curiosos.

7 – Distribua tarefas, assim os transeuntes que poderiam atrapalhar ajudá-lo-ão e sentir-se-ão mais úteis.

8 – Evite manobras intempestivas (realizadas de forma imprudente, com pressa).

9 – Em caso de múltiplas vítimas dê preferência àquelas que correm maior risco de vida como, por exemplo, vítimas em parada cardiorrespiratória ou que estejam sangrando muito.

10 – Seja socorrista e não herói (lembre-se do 2º mandamento).

#### **— Paragem cardíaca**

#### **Sinais e sintomas**

Ausência de pulso e dos batimentos cardíacos, além de acentuada palidez. Se detectado algum desses sinais a ação deve ser imediata e não será possível esperar o médico para iniciar o atendimento.

#### **O que fazer**

Aplique a massagem cardíaca externa. Como fazer a massagem cardíaca: Colocar a vítima deitada de costas em superfície plana e dura. As mãos do atendente de emergência devem sobrepor a metade inferior do esterno. Os dedos ficam abertos sem tocar o tórax. A partir daí deve-se pressionar vigorosamente, abaixando o esterno e comprimindo o coração de encontro a coluna vertebral. Em seguida, descomprima.

Repetições: quantas forem necessárias até a recuperação dos batimentos. É recomendável a média de 60 compressões por minuto.

#### **Cuidados**

Em jovens a pressão deve ser feita com apenas uma das mãos e em crianças com os dedos. Essa medida evita fraturas ósseas no esterno e costelas. Se houver parada respiratória juntamente com a cardíaca ambas devem ser realizadas, reciprocamente.

O que pode causar Choque elétrico: Estrangulamento, sufocação, reações alérgicas graves e até mesmo, afogamento.

Paragem respiratória, como detectar: Observar os sinais graves, se o peito da vítima não se mexer ou se os lábios, face, língua e unhas ficarem azulados, certamente houve parada respiratória.

#### **Como fazer a respiração artificial ou de socorro:**

Afrouxe roupas, desobstrua a circulação do pescoço, peito e cintura;

Desobstrua as vias aéreas (boca ou garganta);

Coloque a vítima em uma posição correta;

Ritmo: 15 respirações por minuto.

Observação importante: ficar atento para reiniciar o processo a qualquer momento, caso seja necessário.

Levantar o pescoço com uma das mãos, inclinando a cabeça para trás. Com a mesma mão, puxe o queixo da vítima para cima, impedindo que a língua obstrua a entrada e saída de ar. Coloque a boca sobre a boca. Feche bem as narinas da vítima com o polegar e o indicador. Depois sopre dentro da boca até que o peito se levante e deixe que o indivíduo expire livremente.

Repita o processo na frequência de 12 a 15 vezes por minuto (aproximadamente 1 insuflação de 5 em 5 segundos).

Durante a insuflação deve verificar-se se a caixa torácica se eleva indicando nesse caso que a via respiratória se encontra livre. Em certos casos, por exemplo, na presença de vômitos ou de lesões na cara, a insuflação pode ser praticada através de um lenço ou qualquer pedaço de pano colocado sobre a boca do acidentado.

Se a existência de lesões na cara, ou outros motivos, não permitirem praticar a respiração boca a boca, insuflar-se-á o ar pelo nariz. Neste caso, coloca-se uma mão uma mão sobre a sua fronte para manter a cabeça inclinada para trás, e com a outra tapa-se a abertura bocal.

Para não lhe comprimir as asas do nariz, abre-se a sua boca ao máximo. Quando se suspeitar que existe uma lesão das vértebras cervicais, procura-se fazer com que as vias respiratórias fiquem livres elevando com cuidado o maxilar da vítima, introduzindo-lhe o polegar na boca ou pegando-lhe pelo ângulo do queixo.

#### **Com crianças pequenas**

Deitar a criança com o rosto para cima e a cabeça inclinada para trás.

Levantar o queixo projetando-o para fora.

Evitar que a língua obstrua a passagem de ar.

Colocar a boca sobre a boca e o nariz da criança e soprar suavemente até que o pulmão dela se encha de ar e o peito se levante.

Deixe que ela expire livremente e repita o método com o ritmo de 15 respirações por minuto.

Pressione também o estômago para evitar que ele se encha de ar.

#### **Cuidados:**

Mantenha a vítima aquecida e afrouxe as roupas dela. Aja imediatamente, sem desanimar. Mantenha a vítima deitada. Não dê líquidos para a vítima inconsciente.

Nunca dê bebidas alcoólicas logo após recobrar a consciência. São aconselháveis café ou chá.

#### **• Periféricos de entrada mais comuns.**

– O teclado é o dispositivo de entrada mais popular e é um item essencial. Hoje em dia temos vários tipos de teclados ergonômicos para ajudar na digitação e evitar problemas de saúde muscular;

– Na mesma categoria temos o scanner, que digitaliza dados para uso no computador;

– O mouse também é um dispositivo importante, pois com ele podemos apontar para um item desejado, facilitando o uso do computador.

#### **• Periféricos de saída populares mais comuns**

– Monitores, que mostra dados e informações ao usuário;

– Impressoras, que permite a impressão de dados para material físico;

– Alto-falantes, que permitem a saída de áudio do computador; – Fones de ouvido.

#### **Sistema Operacional**

O software de sistema operacional é o responsável pelo funcionamento do computador. É a plataforma de execução do usuário. Exemplos de software do sistema incluem sistemas operacionais como Windows, Linux, Unix , Solaris etc.

#### **• Aplicativos e Ferramentas**

S**ão** softwares utilizados pelos usuários para execução de tarefas específicas. Exemplos: Microsoft Word, Excel, PowerPoint, Access, além de ferramentas construídas para fins específicos.

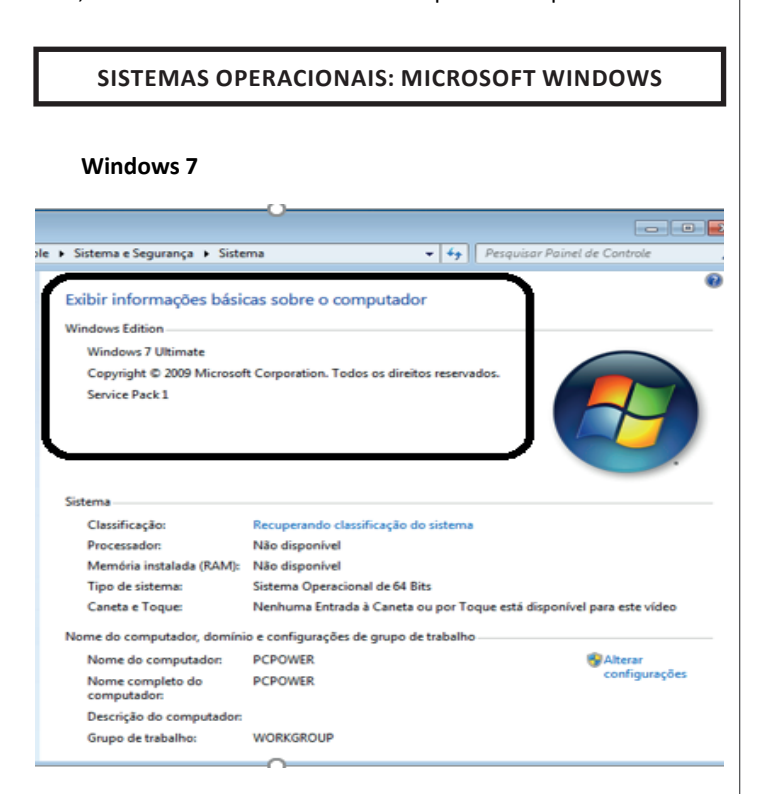

#### **Conceito de pastas e diretórios**

Pasta algumas vezes é chamada de diretório, mas o nome "pasta" ilustra melhor o conceito. Pastas servem para organizar, armazenar e organizar os arquivos. Estes arquivos podem ser documentos de forma geral (textos, fotos, vídeos, aplicativos diversos).

Lembrando sempre que o Windows possui uma pasta com o nome do usuário onde são armazenados dados pessoais.

Dentro deste contexto temos uma hierarquia de pastas.

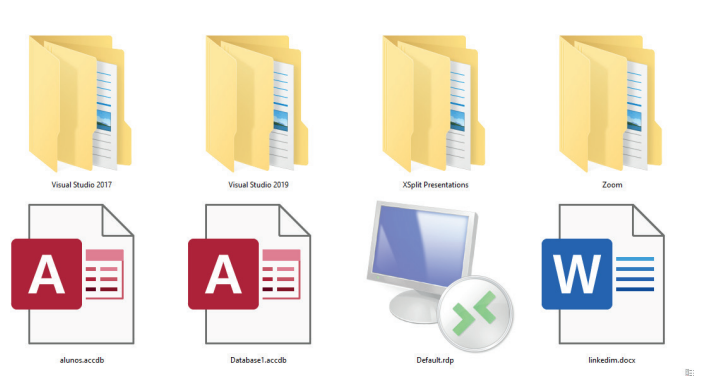

No caso da figura acima, temos quatro pastas e quatro arquivos.

#### **Arquivos e atalhos**

Como vimos anteriormente: pastas servem para organização, vimos que uma pasta pode conter outras pastas, arquivos e atalhos.

• Arquivo é um item único que contém um determinado dado. Estes arquivos podem ser documentos de forma geral (textos, fotos, vídeos e etc..), aplicativos diversos, etc.

• Atalho é um item que permite fácil acesso a uma determinada pasta ou arquivo propriamente dito.

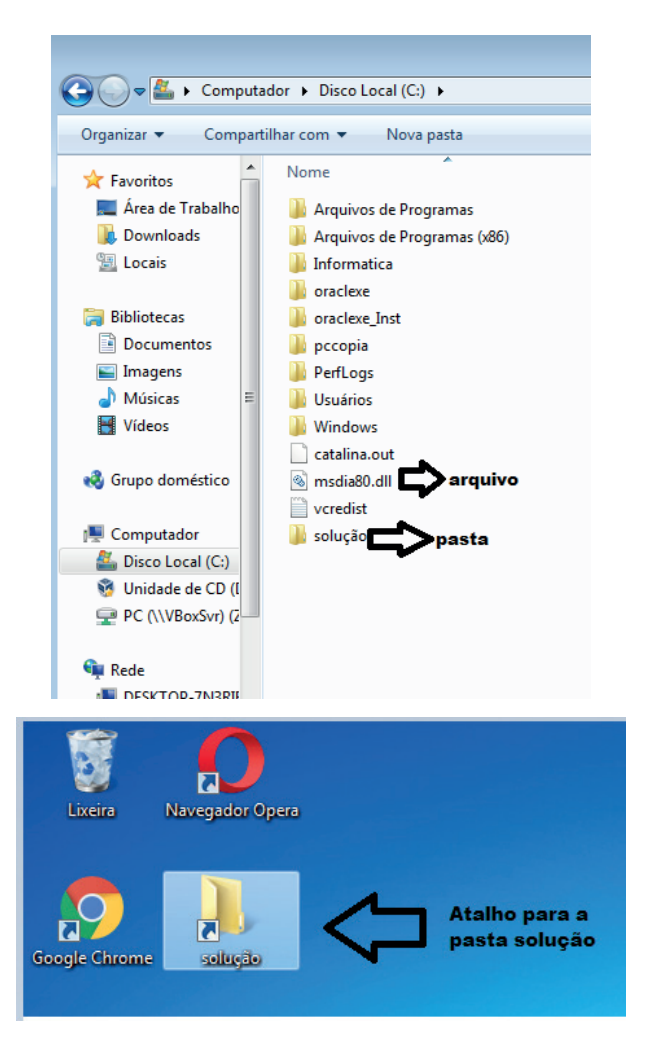

119

#### **Música e Vídeo**

Temos o Media Player como player nativo para ouvir músicas e assistir vídeos. O Windows Media Player é uma excelente experiência de entretenimento, nele pode-se administrar bibliotecas de música, fotografia, vídeos no seu computador, copiar CDs, criar playlists e etc., isso também é válido para o media center.

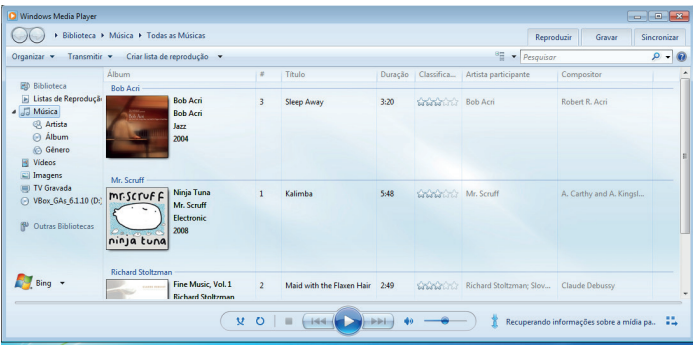

#### **Ferramentas do sistema**

**•** A limpeza de disco é uma ferramenta importante, pois o próprio Windows sugere arquivos inúteis e podemos simplesmente confirmar sua exclusão.

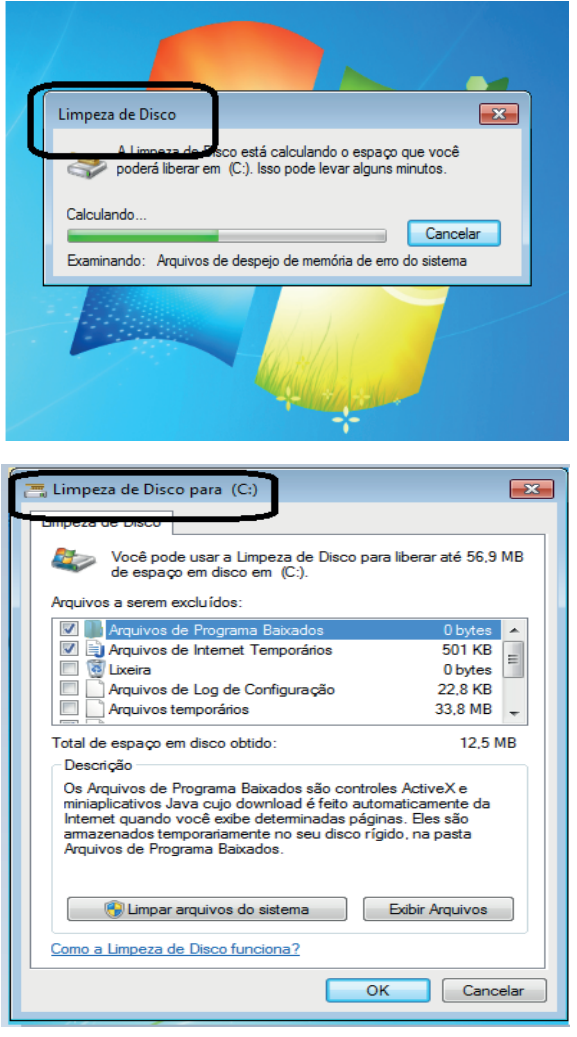

• O desfragmentador de disco é uma ferramenta muito importante, pois conforme vamos utilizando o computador os arquivos ficam internamente desorganizados, isto faz que o computador fique lento. Utilizando o desfragmentador o Windows se reorganiza internamente tornando o computador mais rápido e fazendo com que o Windows acesse os arquivos com maior rapidez.

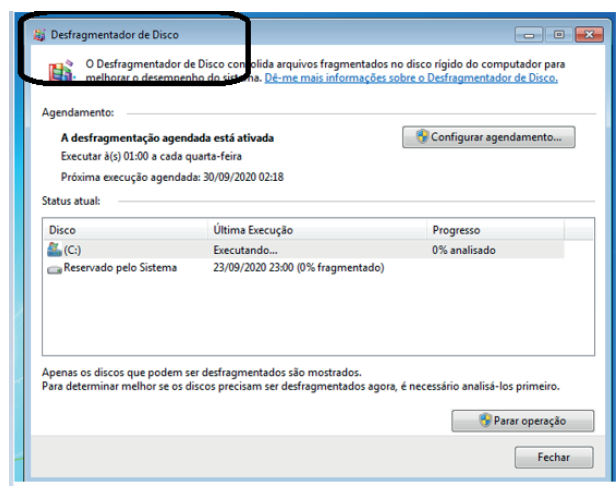

• O recurso de backup e restauração do Windows é muito importante pois pode ajudar na recuperação do sistema, ou até mesmo escolher seus arquivos para serem salvos, tendo assim uma cópia de segurança.

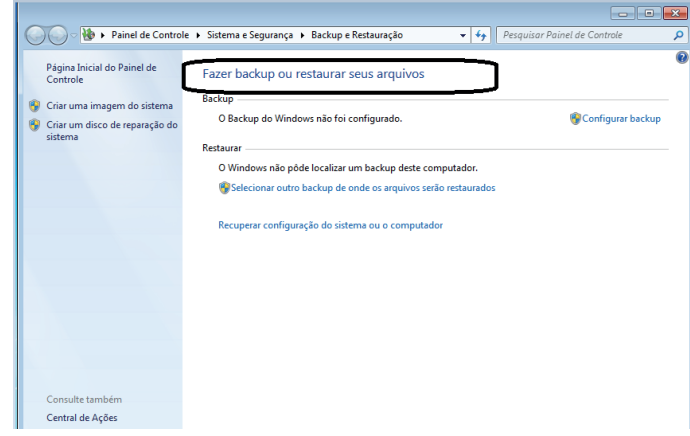

#### **Área de transferência**

A área de transferência é muito importante e funciona em segundo plano. Ela funciona de forma temporária guardando vários tipos de itens, tais como arquivos, informações etc.

– Quando executamos comandos como "Copiar" ou "Ctrl + C", estamos copiando dados para esta área intermediária.

– Quando executamos comandos como "Colar" ou "Ctrl + V", estamos colando, isto é, estamos pegando o que está gravado na área de transferência.

#### **Manipulação de arquivos e pastas**

A caminho mais rápido para acessar e manipular arquivos e pastas e outros objetos é através do "Meu Computador". Podemos executar tarefas tais como: copiar, colar, mover arquivos, criar pastas, criar atalhos etc.

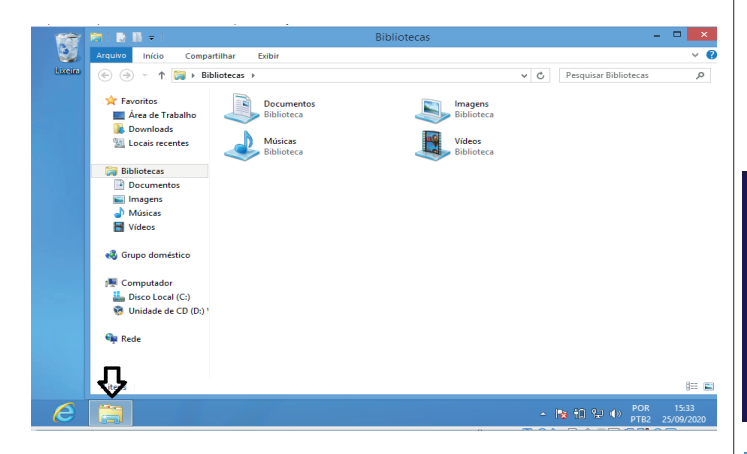

**Uso dos menus**

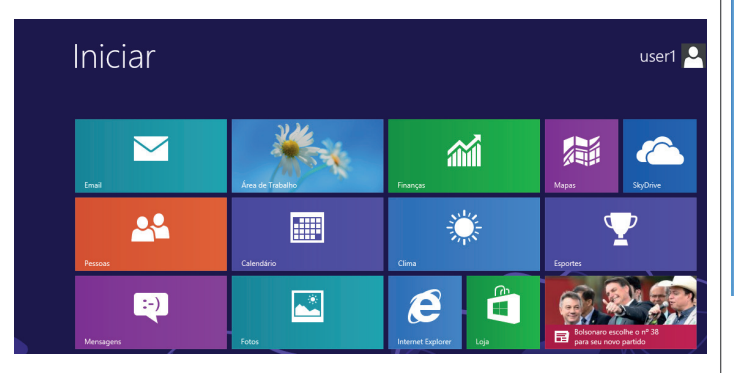

**Programas e aplicativos**

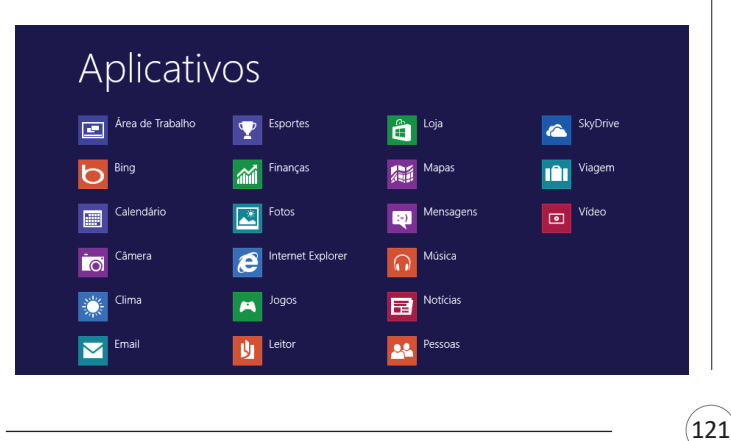

#### **Interação com o conjunto de aplicativos**

Vamos separar esta interação do usuário por categoria para entendermos melhor as funções categorizadas.

#### **Facilidades**

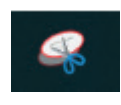

O Windows possui um recurso muito interessante que é o Capturador de Tela, simplesmente podemos, com o mouse, recortar a parte desejada e colar em outro lugar.

#### **Música e Vídeo**

Temos o Media Player como player nativo para ouvir músicas e assistir vídeos. O Windows Media Player é uma excelente experiência de entretenimento, nele pode-se administrar bibliotecas de música, fotografia, vídeos no seu computador, copiar CDs, criar playlists e etc., isso também é válido para o media center.

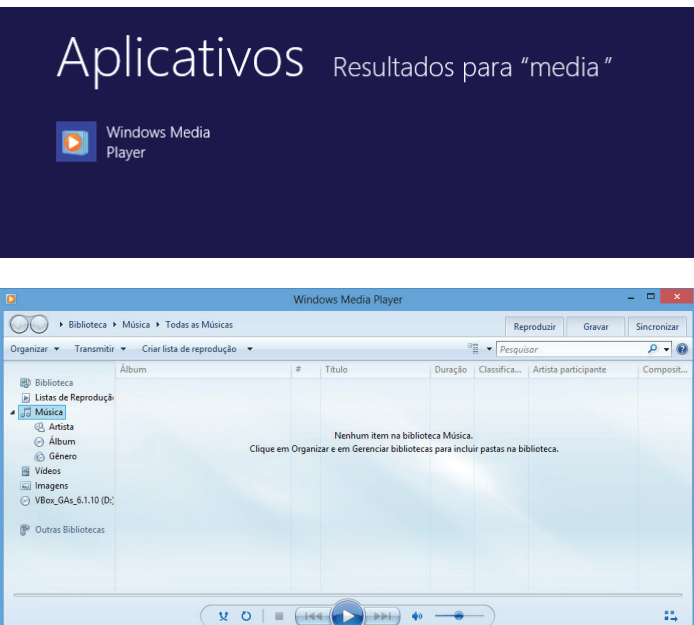

#### **Jogos**

Temos também jogos anexados ao Windows 8.

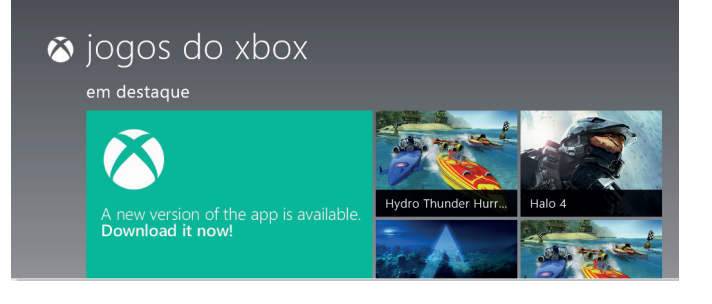

 $(123)$ 

#### **Manipulação de arquivos e pastas**

 $\Xi$ 

ශ

 $\circ$ 

÷

**MENU INICIAR** 

**O** Câmera

> Candy Crush Friends Captura e Esboço

 $\varphi$  Digite aqui para pesquisar

A caminho mais rápido para acessar e manipular arquivos e pastas e outros objetos é através do "Meu Computador". Podemos executar tarefas tais como: copiar, colar, mover arquivos, criar pastas, criar atalhos etc.

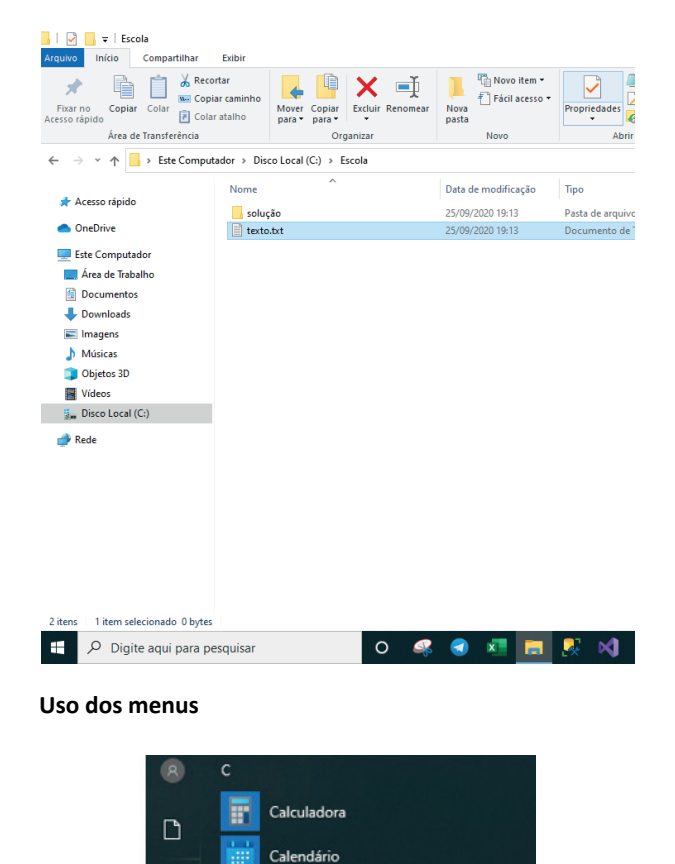

#### **Programas e aplicativos e interação com o usuário**

Vamos separar esta interação do usuário por categoria para entendermos melhor as funções categorizadas.

**– Música e Vídeo:** Temos o Media Player como player nativo para ouvir músicas e assistir vídeos. O Windows Media Player é uma excelente experiência de entretenimento, nele pode-se administrar bibliotecas de música, fotografia, vídeos no seu computador, copiar CDs, criar playlists e etc., isso também é válido para o media center.

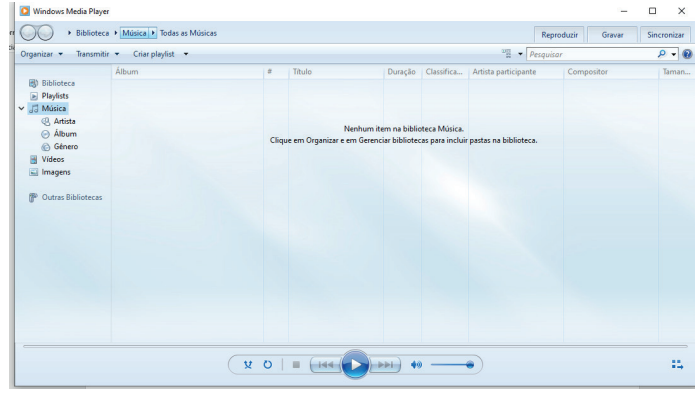

#### **– Ferramentas do sistema**

**•** A limpeza de disco é uma ferramenta importante, pois o próprio Windows sugere arquivos inúteis e podemos simplesmente confirmar sua exclusão.

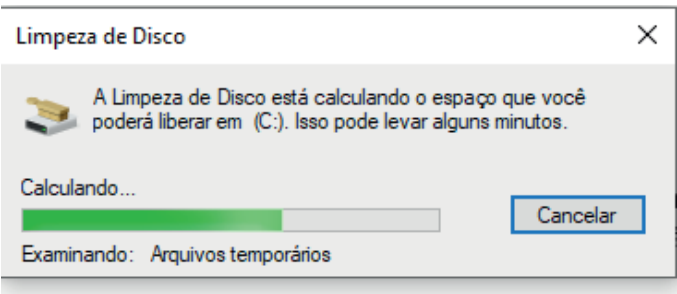

• O desfragmentador de disco é uma ferramenta muito importante, pois conforme vamos utilizando o computador os arquivos ficam internamente desorganizados, isto faz que o computador fique lento. Utilizando o desfragmentador o Windows se reorganiza internamente tornando o computador mais rápido e fazendo com que o Windows acesse os arquivos com maior rapidez.

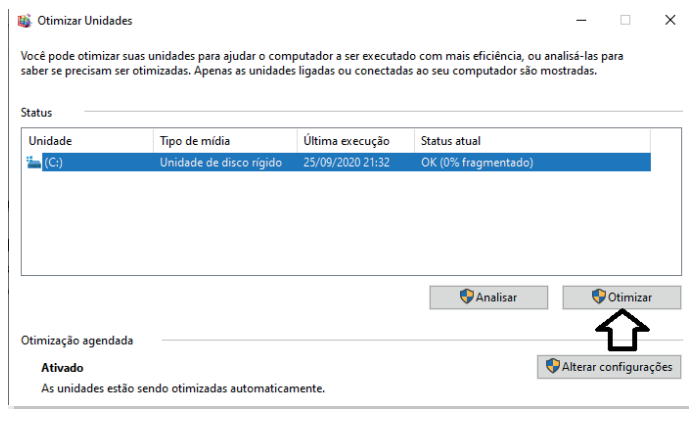

#### **Word**

O Word é um editor de textos amplamente utilizado. Com ele podemos redigir cartas, comunicações, livros, apostilas, etc. Vamos então apresentar suas principais funcionalidades.

#### **• Área de trabalho do Word**

Nesta área podemos digitar nosso texto e formata-lo de acordo com a necessidade.

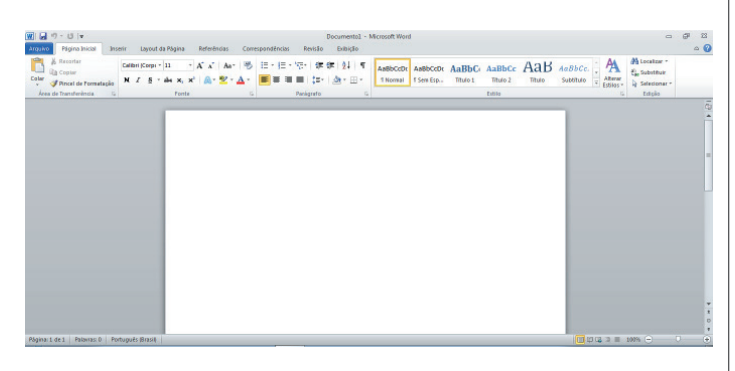

#### **• Iniciando um novo documento**

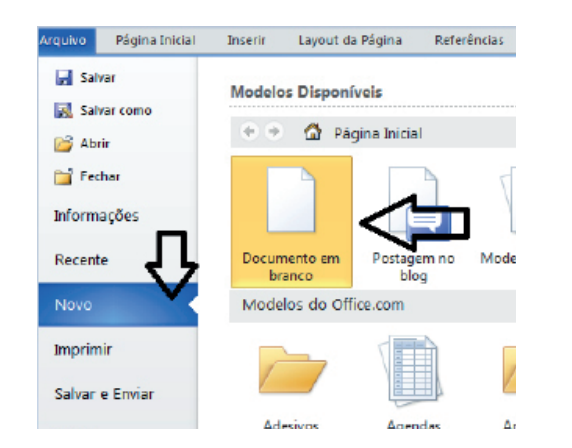

A partir deste botão retornamos para a área de trabalho do Word, onde podemos digitar nossos textos e aplicar as formatações desejadas.

#### **• Alinhamentos**

Ao digitar um texto, frequentemente temos que alinhá-lo para atender às necessidades. Na tabela a seguir, verificamos os alinhamentos automáticos disponíveis na plataforma do Word.

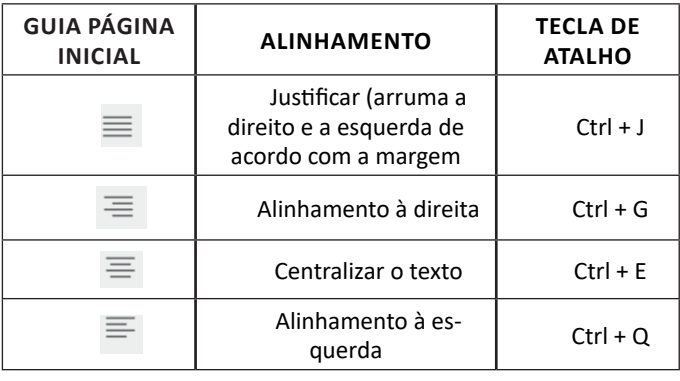

#### **• Formatação de letras (Tipos e Tamanho)**

Presente em *Fonte*, na área de ferramentas no topo da área de trabalho, é neste menu que podemos formatar os aspectos básicos de nosso texto. Bem como: tipo de fonte, tamanho (ou pontuação), se será maiúscula ou minúscula e outros itens nos recursos automáticos.

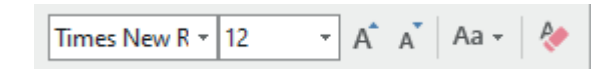

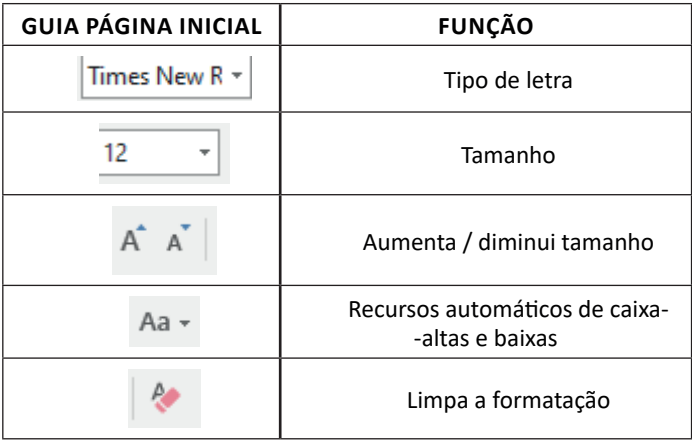

#### **• Marcadores**

Muitas vezes queremos organizar um texto em tópicos da seguinte forma:

- Item 1
- Item 2
- Item 2

Podemos então utilizar na página inicial os botões para operar diferentes tipos de marcadores automáticos:

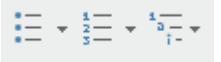

#### • Outros Recursos interessantes:

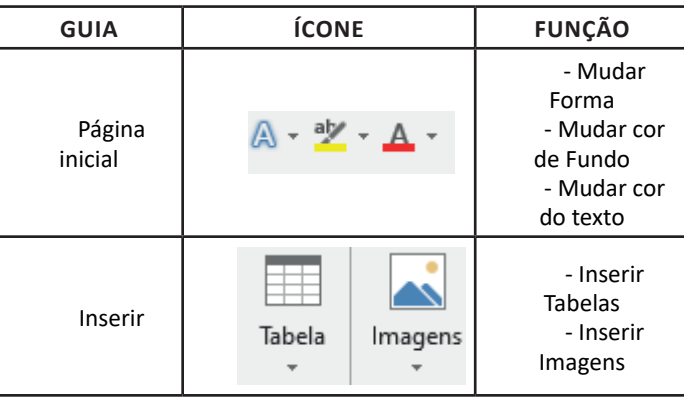

125

Nesta tela já podemos aproveitar a área interna para escrever conteúdos, redimensionar, mover as áreas delimitadas ou até mesmo excluí-las. No exemplo a seguir, perceba que já movemos as caixas, colocando um título na superior e um texto na caixa inferior, também alinhamos cada caixa para ajustá-las melhor.

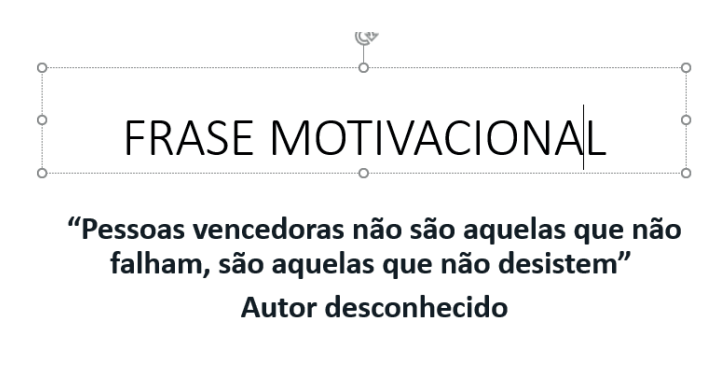

Perceba que a formatação dos textos é padronizada. O mesmo tipo de padrão é encontrado para utilizarmos entre o PowerPoint, o Word e o Excel, o que faz deles programas bastante parecidos, no que diz respeito à formatação básica de textos. Confira no tópico referente ao Word, itens de formatação básica de texto como: alinhamentos, tipos e tamanhos de letras, guias de marcadores e recursos gerais.

Especificamente sobre o PowerPoint, um recurso amplamente utilizado a guia Design. Nela podemos escolher temas que mudam a aparência básica de nossos slides, melhorando a experiência no trabalho com o programa.

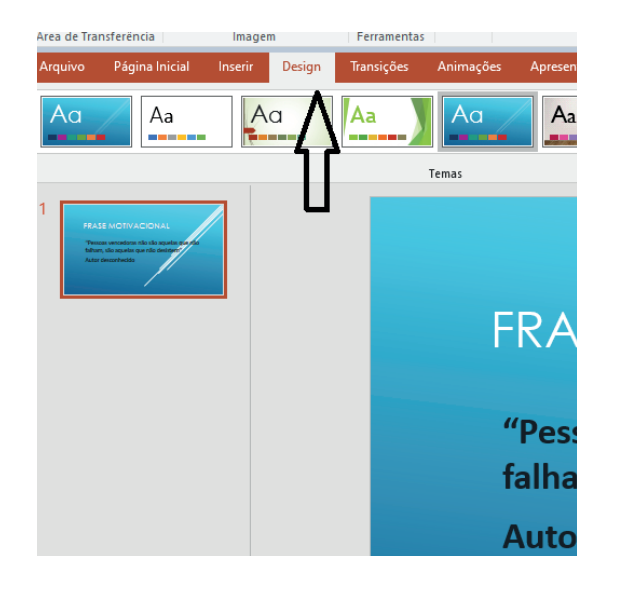

Com o primeiro slide pronto basta duplicá-lo, obtendo vários no mesmo formato. Assim liberamos uma série de miniaturas, pelas quais podemos navegador, alternando entre áreas de trabalho. A edição em cada uma delas, é feita da mesma maneira, como já apresentado anteriormente.

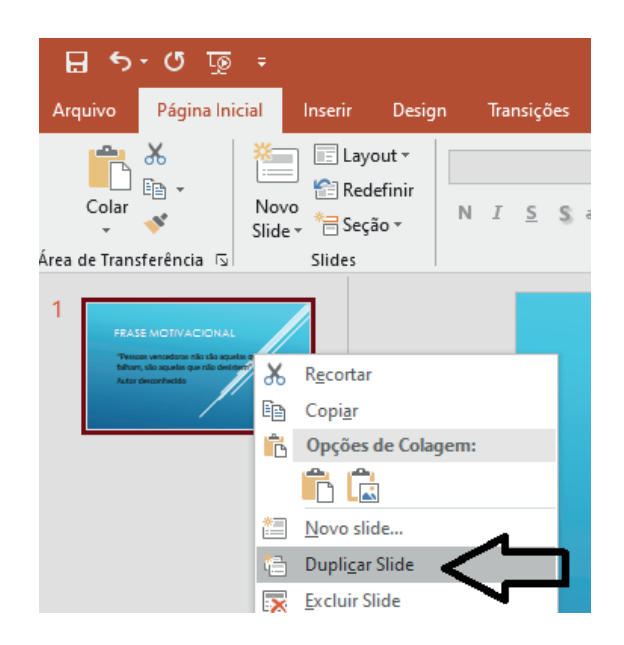

Percebemos agora que temos uma apresentação com quatro slides padronizados, bastando agora editá-lo com os textos que se fizerem necessários. Além de copiar podemos mover cada slide de uma posição para outra utilizando o mouse.

As Transições são recursos de apresentação bastante utilizados no PowerPoint. Servem para criar breves animações automáticas para passagem entre elementos das apresentações.

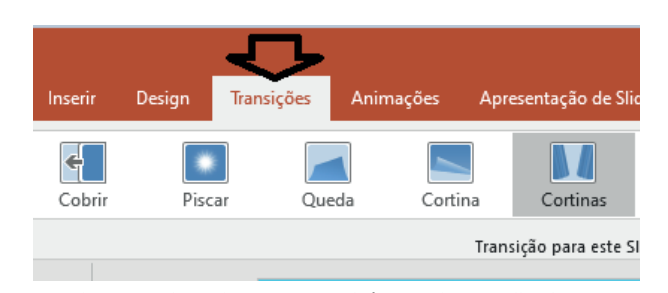

Tendo passado pelos aspectos básicos da criação de uma apresentação, e tendo a nossa pronta, podemos apresentá-la bastando clicar no ícone correspondente no canto inferior direito.

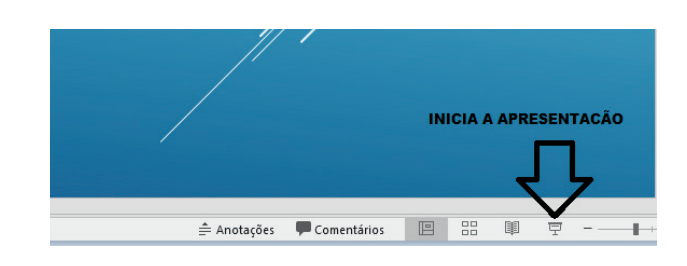

Um último recurso para chamarmos atenção é a possibilidade de acrescentar efeitos sonoros e interativos às apresentações, levando a experiência dos usuários a outro nível.